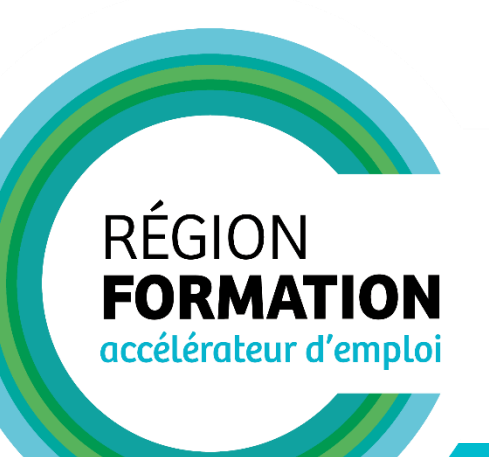

**\***

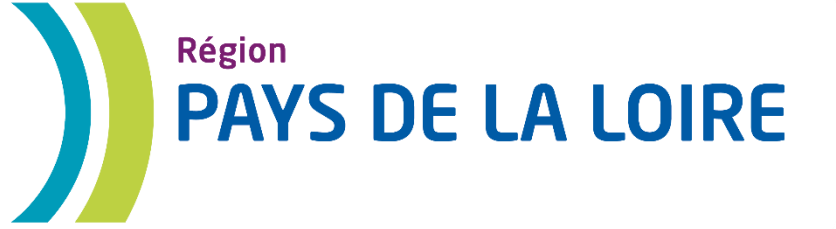

# **OUIFORM**

## **1- Présentation de OUIFORM**

Dans le cadre du Pacte régional d'investissement dans les compétences, la Région des Pays de la Loire s'engage dans l'utilisation de OUIFORM, pour l'ensemble des formations financées par la Région, afin de fluidifier l'accès à la formation et permettre une meilleure visibilité de toutes les étapes relatives à l'accompagnement.

**OUIFORM** est **un outil de positionnement en formation** des demandeurs d'emploi à destination de l'ensemble des partenaires du territoire.

Il permet de **positionner des demandeurs d'emploi** sur des dates **d'information collective** ou des **plages de candidature**.

OUIFORM est déployé dans toutes les Régions depuis le mois de juin 2019 et l'ouverture des services dans les Pays de Loire est effective **depuis juillet 2019** pour les **Missions locales** et les **Cap emploi.** L'accès aux autres valideurs du projet de formation est prévu dans la feuille de route 2020 des évolutions de OUIFORM.

Les organismes de formation n'ont pas accès à OUIFORM, mais **les prescriptions saisies dans OUIFORM remontent automatiquement et instantanément dans KAIROS**. De même, les retours saisis dans KAIROS sont visibles depuis OUIFORM.

## **2- Le catalogue de formation et les dates d'information collective**

### **Le catalogue de formation saisi dans l'application SOFI du Carif-Oref alimente OUIFORM quotidiennement**.

La recherche des formations dans OUIFORM permet rapidement d'identifier les formations pour lesquelles un positionnement est possible.

Pour faciliter la recherche, un filtre par dispositif sera disponible courant octobre 2020 dans OUIFORM.

Le résultat de recherche dans OUIFORM, permette de consulter directement :

- Le nombre de places totales.
- Le nombre de places disponibles.
- La date de la prochaine session.
- Le nombre de rendez-vous disponibles sur l'ensemble des dates d'information collective à venir.

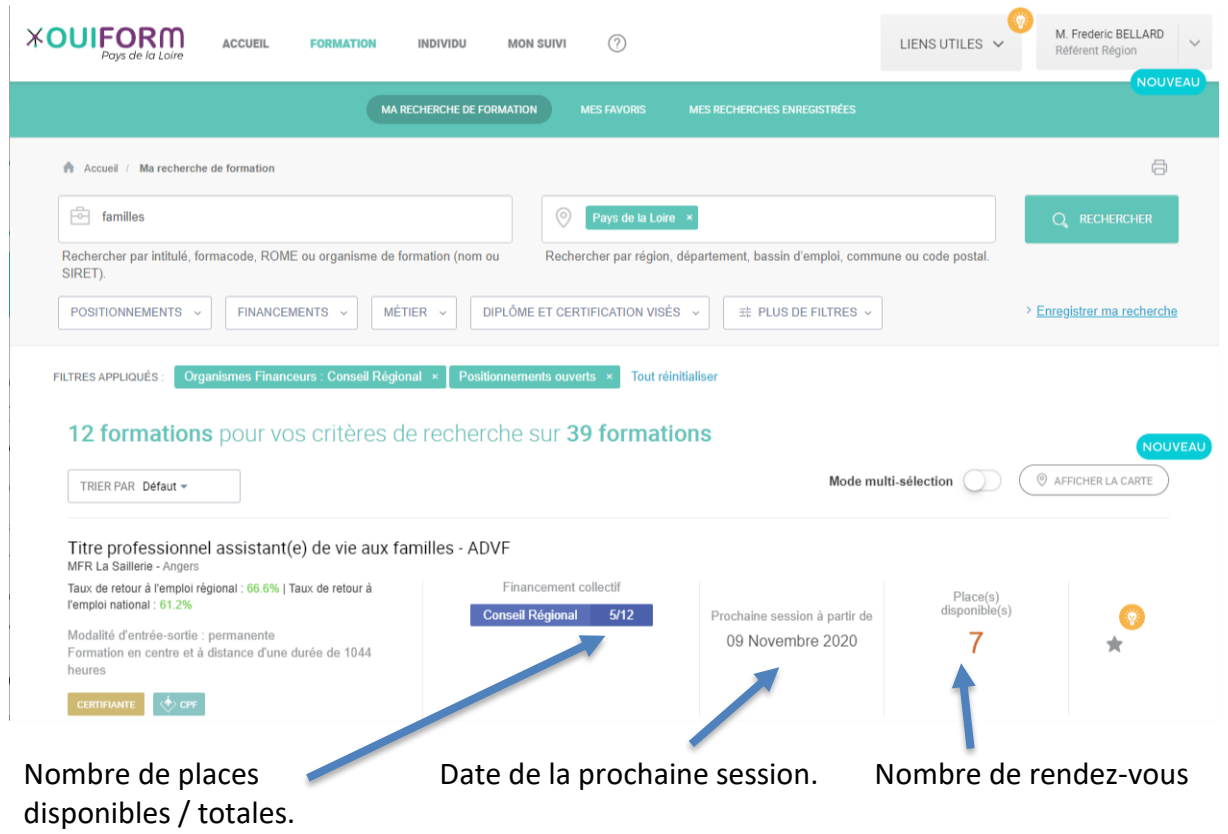

Pour permettre le positionnement depuis OUIFORM, **les organismes de formation doivent impérativement :**

- **Saisir et mettre à jour le nombre de places totales dans SOFI.**
- **Saisir les dates d'informations collectives dans SOFI.**

Pendant les phases d'inscription sur une formation, **des dates d'informations collectives et/ou des plages de candidature doivent obligatoirement être saisies**.

#### **3- Les plages de candidature**

**Les organismes de formation peuvent également saisir des plages de candidature depuis KAIROS.** Ces plages permettent d'autoriser le positionnement entre une date de début et une date de fin, définissant la période d'ouverture où les conseillers Pôle emploi, les valideurs et le demandeur d'emploi lui-même pourront se positionner sur la session afin d'être recontacté pour un entretien.

# **4- La fiche régionale**

OUIFORM permet de **dématérialiser la fiche de liaison** entre valideurs et organismes de formation sous la forme d'une fiche régionale générée automatiquement depuis OUIFORM et consultable par les organismes de formation dans Kairos.

**Cette fiche régionale devient le moyen privilégié d'échange entre valideurs et organismes de formation et l'usage de la fiche de liaison actuelle est abandonné.**

La fiche régionale est facilement consultable par les organismes de formation depuis Kairos pour les positionnements réalisées sur des dates d'informations collectives.

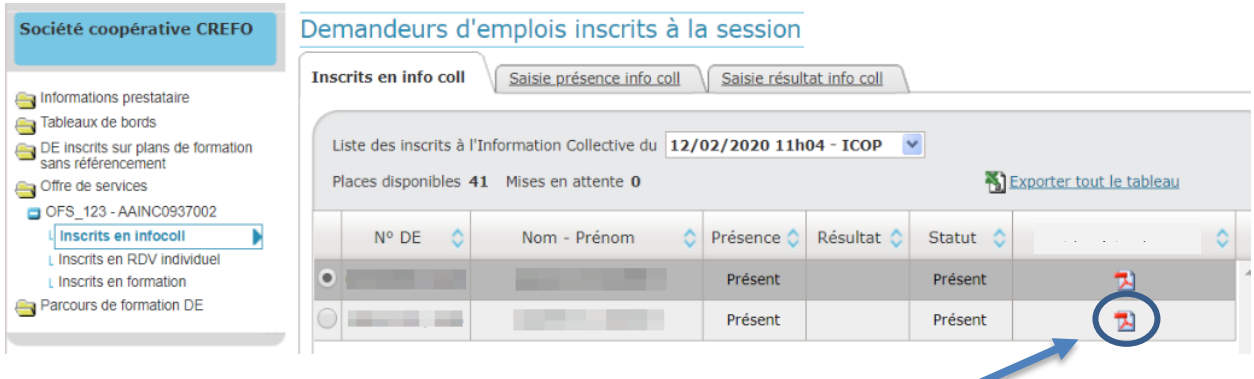

La fiche régionale est consultable en cliquant sur le pictogramme PDF.

**La consultation de la fiche régionale pour les positionnements sur des plages de candidatures et les positionnements réalisés par les conseillers Pôle emploi est prévue pour le mois de décembre 2020.**

#### **5- Documentation associée**

Le guide de saisie SOFI :

**Intégration des sessions dans le cadre des Marchés publics du Conseil régional.**

Le mode opératoire KAIROS : **Inscription sur candidature.**